# **Micro Focus Security** ArcSight ArcSight SIEM as a **Service**

22.11.1

ArcSight SIEM as a Service Release Notes

#### **Legal Notices**

#### **Copyright Notice**

© Copyright 2001 - 2023 Micro Focus or one of its affiliates

Confidential computer software. Valid license from Micro Focus required for possession, use or copying. The information contained herein is subject to change without notice.

The only warranties for Micro Focus products and services are set forth in the express warranty statements accompanying such products and services. Nothing herein should be construed as constituting an additional warranty. Micro Focus shall not be liable for technical or editorial errors or omissions contained herein.

No portion of this product's documentation may be reproduced or transmitted in any form or by any means, electronic or mechanical, including photocopying, recording, or information storage and retrieval systems, for any purpose other than the purchaser's internal use, without the express written permission of Micro Focus.

Notwithstanding anything to the contrary in your license agreement for Micro Focus ArcSight software, you may reverse engineer and modify certain open source components of the software in accordance with the license terms for those particular components. See below for the applicable terms.

U.S. Governmental Rights. For purposes of your license to Micro Focus ArcSight software, "commercial computer software" is defined at FAR 2.101. If acquired by or on behalf of a civilian agency, the U.S. Government acquires this commercial computer software and/or commercial computer software documentation and other technical data subject to the terms of the Agreement as specified in 48 C.F.R. 12.212 (Computer Software) and 12.211 (Technical Data) of the Federal Acquisition Regulation ("FAR") and its successors. If acquired by or on behalf of any agency within the Department of Defense ("DOD"), the U.S. Government acquires this commercial computer software and/or commercial computer software documentation subject to the terms of the Agreement as specified in 48 C.F.R. 227.7202-3 of the DOD FAR Supplement ("DFARS") and its successors. This U.S. Government Rights Section 18.11 is in lieu of, and supersedes, any other FAR, DFARS, or other clause or provision that addresses government rights in computer software or technical data.

For information about legal notices, trademarks, disclaimers, warranties, export and other use restrictions, U.S.Government rights, patent policy, and FIPS compliance, see <https://www.microfocus.com/about/legal/>.

#### **Support**

#### **Contact Information**

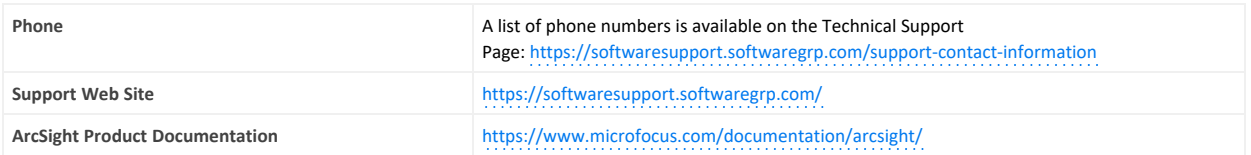

# Contents

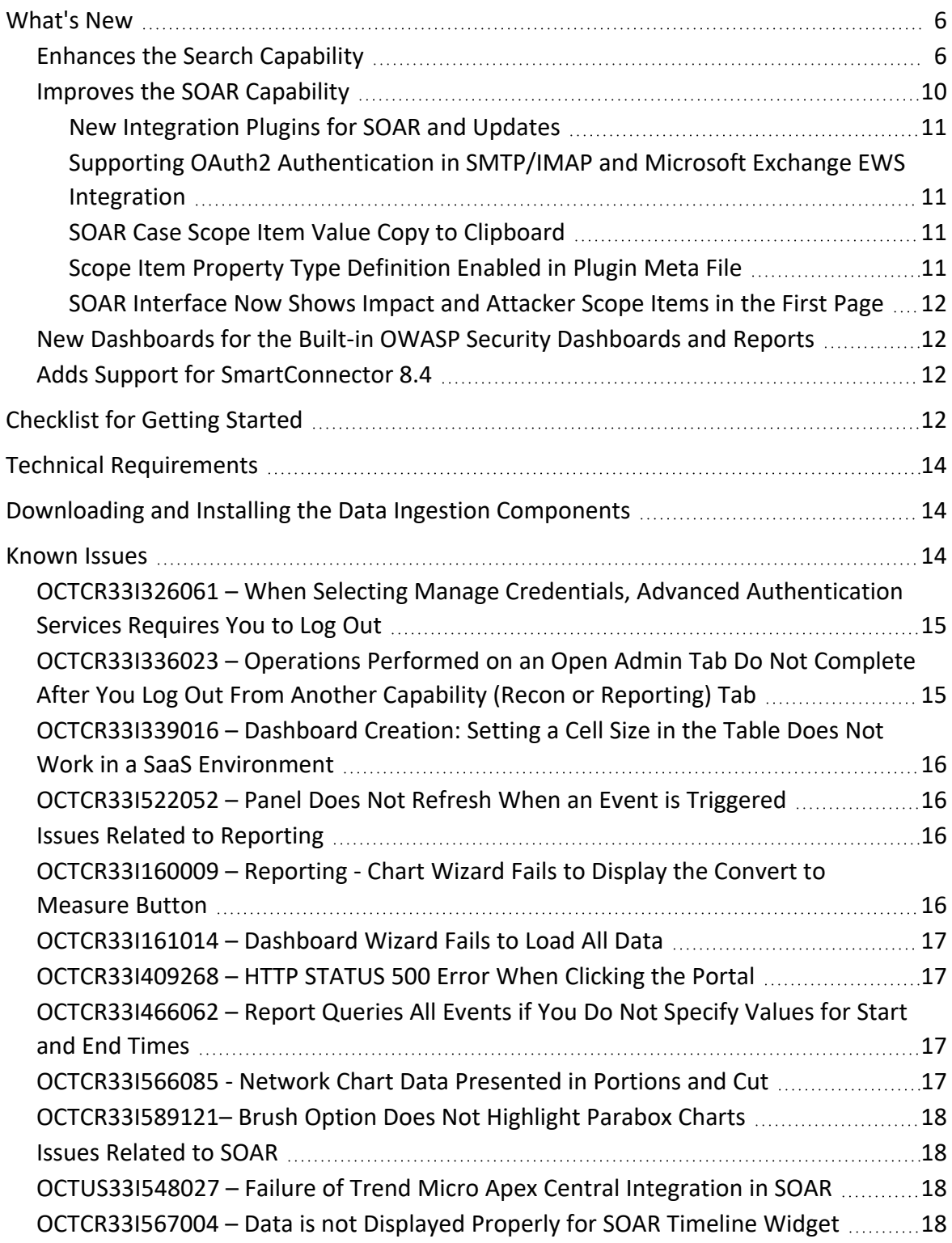

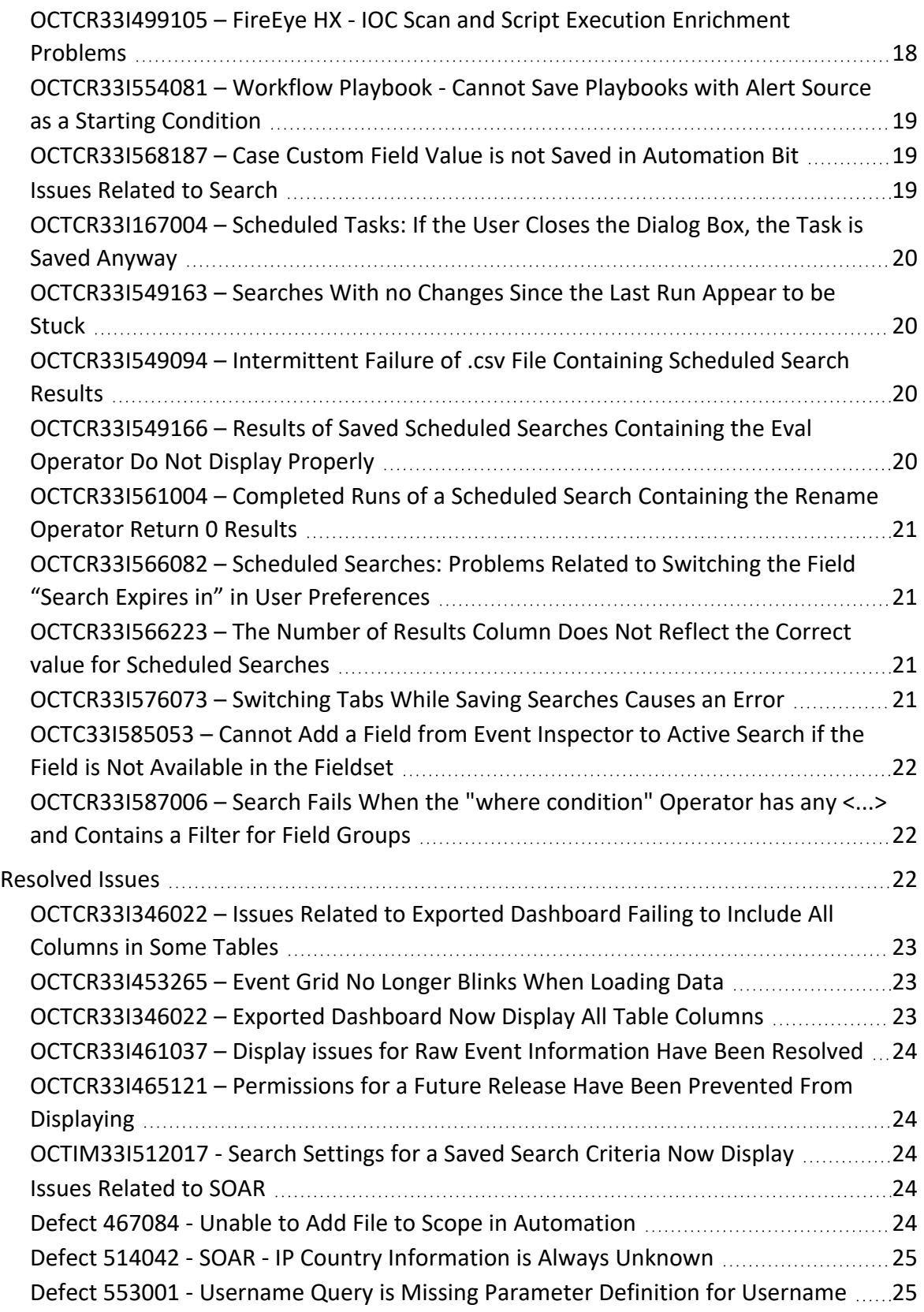

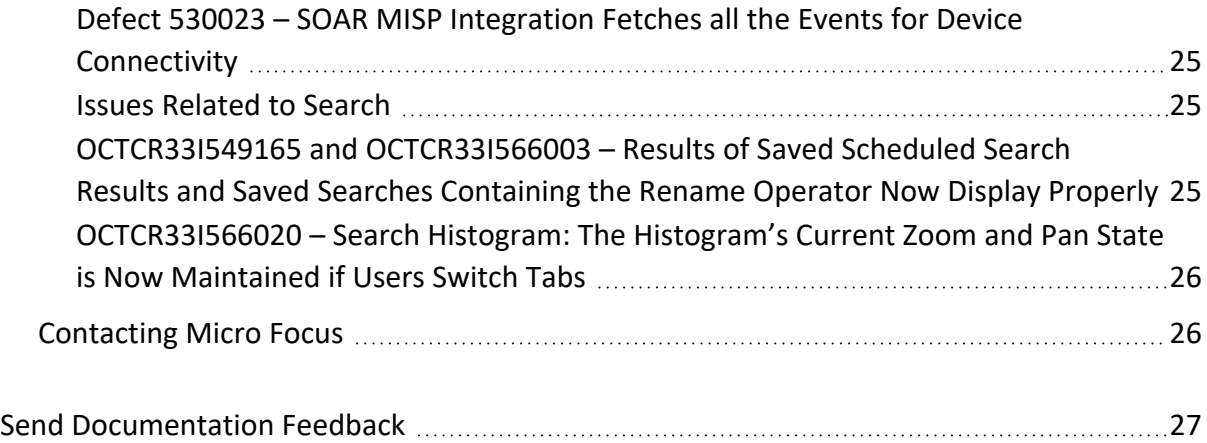

#### **Release Notes for ArcSight SIEM as a Service**

ArcSight SIEM as a Service (ArcSight) release lets you use a combination of security, user, and entity solutions in a SaaS environment. The core services for ArcSight, including the Dashboard and user management, are provided by a common layer called Fusion.

We designed this product in direct response to suggestions from our customers. We thank you for your time and valuable input. We hope that you continue to help us ensure that our products meet all your needs.

For more information about learning how to use ArcSight SIEM as a Service, see the *[ArcSight](https://www.microfocus.com/documentation/arcsight/arcsight-saas/as-platform-saas-quickstart/#book-info.html?TocPath=_____1) SIEM as a Service Quick Start [for Administrators](https://www.microfocus.com/documentation/arcsight/arcsight-saas/as-platform-saas-quickstart/#book-info.html?TocPath=_____1)*.

- <sup>l</sup> ["What's](#page-5-0) New" below
- [Checklist](#page-11-3) for Getting Started
- **.** "Technical [Requirements"](#page-13-0) on page 14
- <sup>l</sup> ["Downloading](#page-13-1) and Installing the Data Ingestion Components" on page 14
- ["Known](#page-13-2) Issues" on page 14
- ["Resolved](#page-21-2) Issues" on page 22
- ["Contacting](#page-25-1) Micro Focus" on page 26

The documentation for this product is available on the documentation website, well as context-sensitive user guides within the product. If you have suggestions for documentation improvements, click **comment** or **support** on this topic at the bottom of any page in the HTML version of the documentation posted at the ArcSight SaaS [documentation](https://www.microfocus.com/documentation/arcsight/arcsight-saas) page.

#### <span id="page-5-0"></span>**What's New**

The following sections outline the key features and functions provided in this release.

#### <span id="page-5-1"></span>**Enhances the Search Capability**

This release enhances the existing search functionality and introduces several new functions that give you the power and flexibility to create robust searches of your data.

- ["Inspect,](#page-6-0) Filter, and Display Events" below
- "Home Tab Your [Overview](#page-7-0) of Search" on the next page
- "New [Operators](#page-8-0) for Queries" on page 9
- **.** ["Operator](#page-9-1) Chaining for Powerful Queries" on page 10
- <span id="page-6-0"></span>• "Import and Export Search Queries or [Criteria"](#page-9-2) on page 10

#### **Inspect, Filter, and Display Events**

- <sup>l</sup> **Data histogram** events-per-time segmented data graph that allows a Linear or Log scale data display.
- **Event drilldown** clicking on a histogram bar generates a list of the matching events contained in the time period represented by that bar.
- <sup>l</sup> **"Search expires in"** setting can be overridden for a particular session or saved search: the time duration can be extended to up to 120 hours from the 24 default.
- <sup>l</sup> **Search result filter capability** the Field Summary icon allows further filtering of a search result by selecting specific values from the actual results, weeding out results not containing that chosen value.
- <sup>l</sup> **Event Inspector** right-clicking an event in the Event Table allows users to open the Event Inspector. The Event Inspector provides additional details on an event for research purposes and additional functionality, such as the capability to export events and copy event URLs.

#### **Event Histogram to View Search Results**

The **Event Histogram** displays data in an events-per-time segmented data graph. The histogram lets you switch the display between a Linear Scale or a Log Scale. As you hover your pointer over the histogram, the bar color directly below the pointer changes and displays a tooltip of the day/date/time of that event range. Click a bar to view event information for a specific time range. Click again to deselect the bar.

#### **Event Inspector for Viewing Event Details**

The **Event Inspector** displays additional details on any event selected from the Search Results table. The Event Inspector opens in a panel and groups the event details by category, such as **Agent** and **Source**. In addition, the Event Inspector provides tools that allow you to control the data in the event details. Some options include: copying and sharing the event details via a URL, exporting the details to PDF or CSV, and applying an event detail to a current or new search. Use the Event Inspector to research further into events to help you find possible threats.

• When viewing event details in the Event Inspector, you can copy and share the Event Inspector URL. The URL will direct users to the event details page of the selected event. The Event Inspector URL contains the event's Search Results table ID (id) and global event ID (geid). See the table below for examples of the Event Inspector URL format. Use these formats to create the URL.

The Event Inspector URL must contain the geid. If not, an error will display preventing you from accessing the event details.

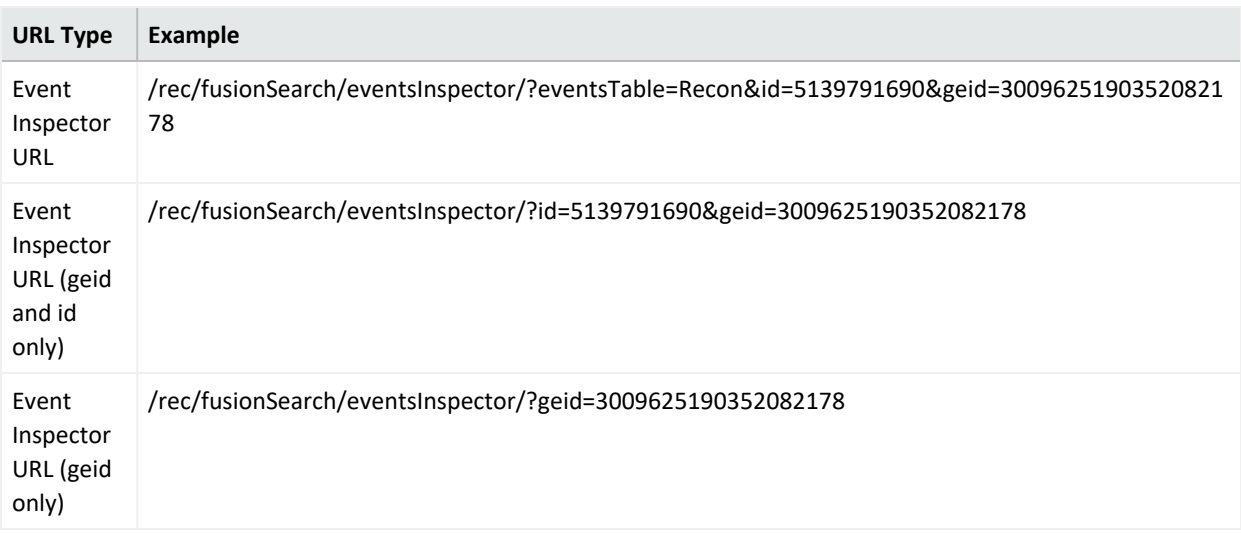

#### <span id="page-7-0"></span>**Home Tab – Your Overview of Search**

The Search **Home** tab provides a high-level of your Search activity while also giving you immediate access to search features.

- A list of all your session (non-saved) searches
- Widgets that show the state of saved search queries, saved search criteria, saved search results, fieldsets, and lookup lists

You can click  $\Box$  in a widget to access that feature. For more information about using the Home tab, see the Help or "Viewing and [Managing](https://www.microfocus.com/documentation/arcsight/arcsight-saas/arcsight-platform-1.6.0-user-guide/?TocPath=Searching%2520for%2520Events%257CViewing%2520and%2520Managing%2520Your%2520Searches%257C_____0) Your Searches" in the User's Guide to Fusion 1.6.1

*Figure 1. Screenshot of the Search Home Tab*

| <b>Search</b><br><b>Help About</b>                                      |                                           |                                           |                                |                                                                                      |                                           |                        |                       |
|-------------------------------------------------------------------------|-------------------------------------------|-------------------------------------------|--------------------------------|--------------------------------------------------------------------------------------|-------------------------------------------|------------------------|-----------------------|
| $Q$ Home                                                                |                                           |                                           | C Search 6                     |                                                                                      |                                           |                        | $x +$                 |
| <b>Search Queries</b><br>$\frac{21}{10}$<br>18 System<br>٠<br>3 Private | $\sigma$<br>Search Criteria<br>9<br>Total | a.<br># 7 flysters<br><b>IL 2 Private</b> | <b>Search Results</b><br>Total | $\sigma$<br><b>Fieldorts</b><br>1 Completed<br><b>Cilluming</b><br><b>B C</b> Passed | 21<br>$= 20$ System<br>1 Private<br>Total | Lists<br>Total         | $-11$ took Up         |
| My Session Searches                                                     |                                           |                                           |                                |                                                                                      |                                           |                        |                       |
|                                                                         |                                           |                                           |                                |                                                                                      |                                           |                        |                       |
| $\Box$<br>Name 4                                                        | Search Query                              | Search Status                             | Feldert                        | Start Time                                                                           | <b>End Time</b>                           | <b>Executed</b>        | Timestamp             |
| $\Box$<br>٠<br>Search 2                                                 |                                           | Completed                                 | Dot bents                      | <b>MOTO2 094110</b>                                                                  | 10/27/22 10:11:10                         | <b>NGCY/CZ NOTICAL</b> | Normalized Event Time |
| $\Box$<br>٠<br><b>Search 6</b>                                          | Agent Severity 1 : 0                      | Completed                                 | <b>Base Event Fields</b>       | 10/27/22 12:10:19                                                                    | 10/27/22 12:23:19                         | <b>NGOVOZ 12/21/21</b> | Normalized Event Time |
|                                                                         |                                           |                                           |                                |                                                                                      |                                           |                        |                       |

#### <span id="page-8-0"></span>**New Operators for Queries**

You can use the following operators in your search queries:

- <sup>l</sup> **chart (stats)** a collection of aggregation (avg, sum, count, etc.) and span functions. Aggregation functions, such as avg, sum, count, etc., display the results of an aggregation operation in a results table. In addition to grouping events defined by eval operators, the span function lets you group events by a time field (such as Normalized Event Time) and a time bucket (such as 1 h, 5 m, and 30 s).
- **eval** You can now use the following new eval functions:
	- <sup>o</sup> **concat** an eval function that lets you create a new string field that concatenates (or links together) strings from other fields
	- <sup>o</sup> **if and case** eval functions that expect a specified condition be met. An If() statement returns a value when a condition is True, or another value if it is False. A case expression runs through a set of given conditions and returns a value when the first condition is True then the software stops searching for other conditions.
	- <sup>o</sup> **replace** lets you replace the content (expressed as string) of a column and to return the value in a new column
	- <sup>o</sup> **tonumber** lets you convert string columns into floating point numbers so that the data can be applied to additional calculations
	- <sup>o</sup> **tostring** lets you convert columns into string values
- **rename** assigns a new name to specified column in the fieldset
- <sup>l</sup> **top and bottom** lists the search results of the most common values for the specified field in a tabular form from the highest count value to the lowest (or vice avers)
- where (filter) acts as a filter to display only results that fulfill a particular condition.
- **•** wheresql is similar to the 'where' clause, except that the filter clause is specified in SQL language. This gives you the advantage of many of the database's native analytic functions,

data-type-specific functions, aggregate functions, etc., to drilldown to just the data that complies with the conditions

#### <span id="page-9-1"></span>**Operator Chaining for Powerful Queries**

Construct complex searches by chaining together multiple search operators into a single query. During operator chaining, the search takes a set of results from one operation and uses them as input for the next operation. It gives you the flexibility to "slice and dice" data to extract and analyze it on a highly granular level.

Operator chaining works with pipeline search operators, such as **rename,eval**, **where (filter)**, **wheresql**, **top**, **bottom (rare)**, and **chart (stats)**.

#### <span id="page-9-2"></span>**Import and Export Search Queries or Criteria**

You can import and export saved search queries and criteria by using a compressed JSON file. The saved search queries contain only the specified query expression, ready for you to load into a new search at any time. Saved search criteria combine a query expression and other Search elements such as fieldsets and the time range of the data that you want to retrieve. Note that the file must contain either queries or criteria, rather than both and cannot exceed 100 MB.

To support this enhancement, we added two permissions that you can assign to user roles:

- Import and Export Search Criteria
- Import and Export Search Queries

<span id="page-9-0"></span>For more information about assigning permissions and managing roles, see the Help or see "[Managing](https://www.microfocus.com/documentation/arcsight/arcsight-saas/arcsight-platform-1.6.0-user-guide/) Users" in the User Guide for Fusion 1.6.0.

#### **Improves the SOAR Capability**

This release provides following new enhancements to the SOAR capability:

- "New [Integration](#page-10-0) Plugins for SOAR and Updates" on the next page
- <sup>l</sup> "Supporting OAuth2 [Authentication](#page-10-1) in SMTP/IMAP and Microsoft Exchange EWS [Integration"](#page-10-1) on the next page
- "SOAR Case Scope Item Value Copy to [Clipboard"](#page-10-2) on the next page
- "Scope Item Property Type [Definition](#page-10-3) Enabled in Plugin Meta File" on the next page
- "SOAR [Interface](#page-11-0) Now Shows Impact and Attacker Scope Items in the First Page" on page 12

#### <span id="page-10-0"></span>**New Integration Plugins for SOAR and Updates**

This release SOAR provides following new Integration Plugins:

<sup>l</sup> **CrowdStrike Falcon Integration**

This integration plugin has the following action and enrichment capabilities: Isolate Machine,Unisolate Machine,Add Comment to Detection,Update Detection Status,Assign Detection,Get IOC Details,Get Hosts by IOC,Get Process by IOC,List Host Vulnerabilities,Get Host Details,Additional.

<sup>l</sup> **Okta Integration Capabilities**

This integration plugin has been added with the following action capabilities: List Devices, Get Device Details.

<sup>l</sup> **AWS Lambda Integration Plugin**

<span id="page-10-1"></span>This integration plugin has the following action and enrichment capabilities: Get Function,List Function,Invoke Function.

#### **Supporting OAuth2 Authentication in SMTP/IMAP and Microsoft Exchange EWS Integration**

SOAR now supports OAuth2 as an authentication mechanism in SMTP integration (for both SMTP and IMAP authentication) and also Exchange EWS Integration. This helps admin to use Microsoft Outlook services with OAuth2 protocol.

#### <span id="page-10-3"></span><span id="page-10-2"></span>**SOAR Case Scope Item Value Copy to Clipboard**

SOAR GUI now provides an icon next to Scope Item value to copy it to the clipboard.

#### **Scope Item Property Type Definition Enabled in Plugin Meta File**

SOAR integration plugins use Scope Item Property values to set attributes to scope items (for example, reputation score, country, etc) based on enrichment results.

When a new plugin (which is not one of the out-of-the-box plugins) is added to SOAR by uploading the plugin ZIP file and if that plugin requires a new Scope Item Property Type, then an admin has to define it on Configuration/Scope Item Property menu.

With this release SOAR enables this configuration to be done automatically based on the definitions made in the plugin meta file to ease the management of new integration configurations and make the process less error prone.

<span id="page-11-0"></span>For more information, see [Setting](../../../../../../documentation/arcsight/arcsight-soar-3.4/arcsight-soar-user-guide/#soar-help/setting-up-scope-items.htm) Up Scope Items.

#### **SOAR Interface Now Shows Impact and Attacker Scope Items in the First Page**

<span id="page-11-1"></span>SOAR GUI now displays the attackers and impacted items on the first page to provide a better understanding of the incident.

## **New Dashboards for the Built-in OWASP Security Dashboards and Reports**

This release includes two new dashboards to help monitor your environment for the OWASP Top 10 security issues.

- Attacks and [Suspicious](https://www.microfocus.com/documentation/arcsight/arcsight-saas/arcsight-platform-1.6.0-user-guide/#hunt/foundation/malware_monitor.htm?TocPath=Hunting%2520for%2520Threats%2520and%2520Vulnerabilities%257CUnderstanding%2520the%2520Foundation%2520Dashboards%2520and%2520Reports%257C_____4) Activity Overview
- <span id="page-11-2"></span>• Login Activity [Overview](https://www.microfocus.com/documentation/arcsight/arcsight-saas/arcsight-platform-1.6.0-user-guide/#hunt/foundation/entity_monitor.htm?TocPath=Hunting%2520for%2520Threats%2520and%2520Vulnerabilities%257CUnderstanding%2520the%2520Foundation%2520Dashboards%2520and%2520Reports%257C_____1)

#### **Adds Support for SmartConnector 8.4**

This release adds support for SmartConnector 8.4. If you are using a previous version of SmartConnector, it is recommended that you upgrade to SmartConnector 8.4 to take advantage of security and other defect fixes. However, ArcSight SaaS continues to be compatible with older versions of the SmartConnector as specified at Technical [Requirements](https://www.microfocus.com/documentation/arcsight/arcsight-saas/as-platform-saas-quickstart/index.html#techreqs/ingestion.html) for Data [Ingestion](https://www.microfocus.com/documentation/arcsight/arcsight-saas/as-platform-saas-quickstart/index.html#techreqs/ingestion.html).

For more information about the most recent changes, enhancements, known limitations, and software fixes, see *Release Notes for ArcSight [SmartConnector](https://www.microfocus.com/documentation/arcsight/arcsight-smartconnectors-8.4/sc-fw-releasenotes.8.4/index.html) 8.4*.

To download and install the data ingestion components, see "Setting Up Data [Ingestion](https://www.microfocus.com/documentation/arcsight/arcsight-saas/as-platform-saas-quickstart/index.html#start/ingestion.html)" in the *ArcSight SIEM as a Service - Quick Start for Administrators*.

#### <span id="page-11-3"></span>**Checklist for Getting Started**

Use this checklist to get started using ArcSight. Please complete the steps in the following order:

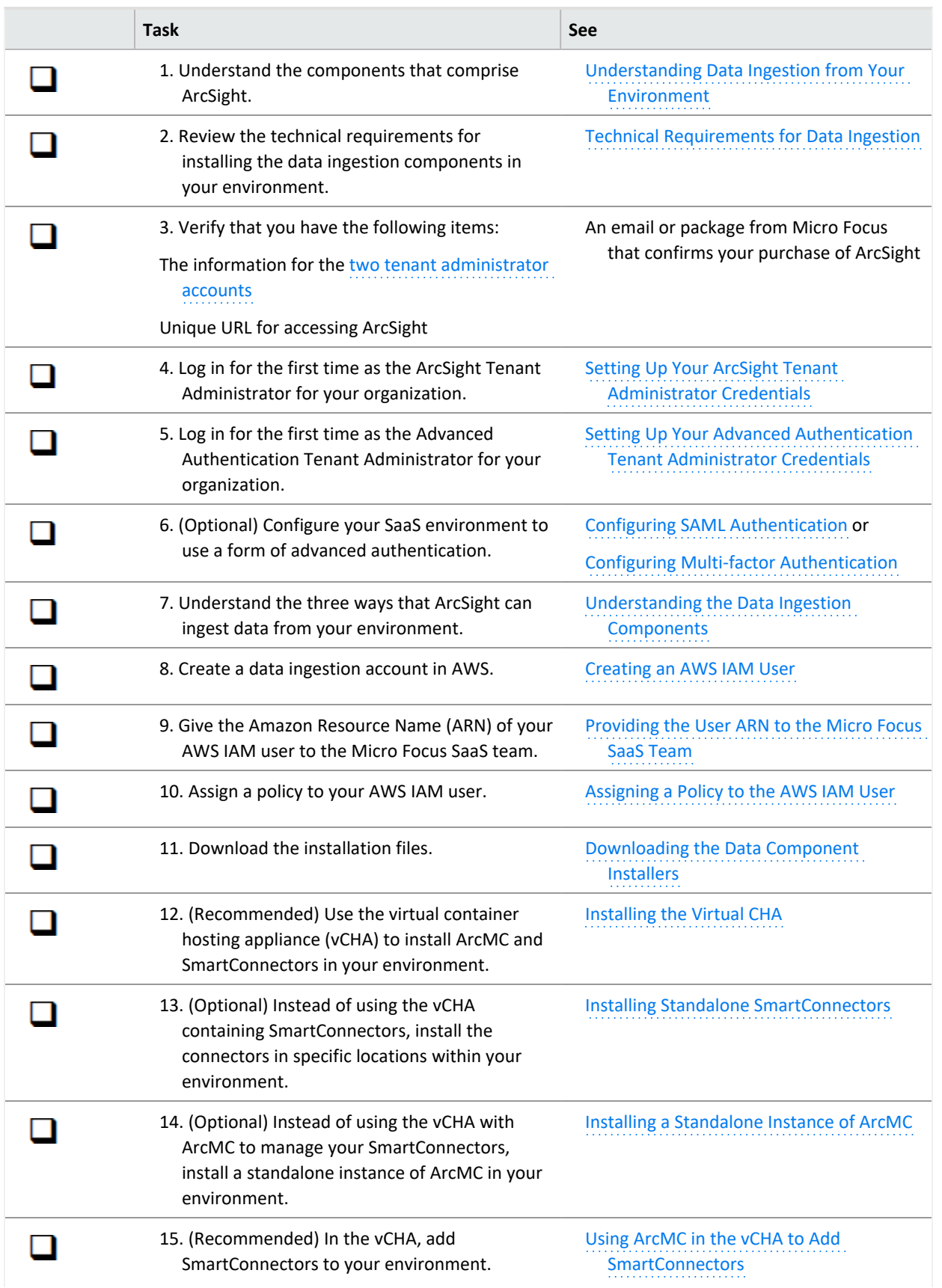

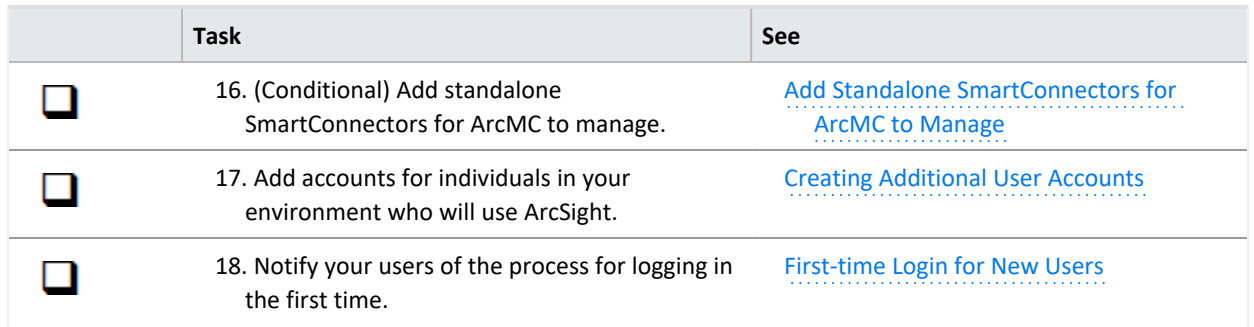

#### <span id="page-13-0"></span>**Technical Requirements**

For more information about the software and hardware requirements required for a successful deployment, see "[Understanding](https://www.microfocus.com/documentation/arcsight/arcsight-saas/as-platform-saas-quickstart/Content/techreqs/techreqs.html) the Technical Requirements" of the *[ArcSight](https://www.microfocus.com/documentation/arcsight/arcsight-saas/as-platform-saas-quickstart/#book-info.html?TocPath=_____1) SIEM as a Service - Quick Start for [Administrators](https://www.microfocus.com/documentation/arcsight/arcsight-saas/as-platform-saas-quickstart/#book-info.html?TocPath=_____1)*.

These *Technical Requirements* include guidance for the size of your environment based on expected workload. Micro Focus recommends the tested platforms listed in this document.

Customers running on platforms not provided in this document or with untested configurations will be supported until the point Micro Focus determines the root cause is the untested platform or configuration. According to the standard defect-handling policies, Micro Focus will prioritize and fix issues we can reproduce on the tested platforms.

#### <span id="page-13-1"></span>**Downloading and Installing the Data Ingestion Components**

To download and install the data ingestion components locally, see "Setting Up Data [Ingestion](https://www.microfocus.com/documentation/arcsight/arcsight-saas/as-platform-saas-quickstart/#start/ingestion.html?TocPath=Quick%2520Start%257CSetting%2520Up%2520Data%2520Ingestion%257C_____0)" in the *ArcSight SIEM as a Service - Quick Start for Administrators*.

You might need to upgrade the SmartConnectors provided in the download package. Also, if a patch is required for the vCHA, standalone ArcMC, or SmartConnectors, you can download the files from your Amazon S3 bucket as described in the *Quick Start*.

#### <span id="page-13-2"></span>**Known Issues**

These issues apply to common or several components in your ArcSight SIEM as a Service environment. Micro Focus strives to ensure that our products provide quality solutions for your enterprise software needs. If you need assistance with any issue, visit Micro Focus Support

(https://www.microfocus.com/support-and-services/), then select the appropriate product category.

- ["OCTCR33I326061](#page-14-0) When Selecting Manage Credentials, Advanced Authentication Services [Requires](#page-14-0) You to Log Out" below
- <sup>l</sup> ["OCTCR33I336023](#page-14-1) Operations Performed on an Open Admin Tab Do Not Complete After You Log Out From Another Capability (Recon or [Reporting\)](#page-14-1) Tab" below
- ["OCTCR33I339016](#page-15-0) Dashboard Creation: Setting a Cell Size in the Table Does Not Work in a SaaS [Environment"](#page-15-0) on the next page
- ["OCTCR33I522052](#page-15-1) Panel Does Not Refresh When an Event is Triggered" on the next page
- <span id="page-14-0"></span>• Issues Related to [Reporting](#page-15-2)
- **.** Issues [Related](#page-17-1) to SOAR
- Issues [Related](#page-18-2) to Search

### **OCTCR33I326061 – When Selecting Manage Credentials, Advanced Authentication Services Requires You to Log Out**

When you try to manage your credentials from your user profile, a new tab is opened for the Advanced Authentication (AA) service (where your credentials are managed). However, this service prompts you to log out of AA. The system is designed for single sign-on, so there should be no need to logout or login when selecting manage credentials from your user profile.

**Workaround**: When the Advanced Authentication service prompts you, complete the following steps:

- 1. At the prompt, click **Logout**.
- <span id="page-14-1"></span>2. Return to the **ArcSight as a Service** tab.
- 3. Select **Manage Credentials** (again).

This time, AA will allow you to enter your credentials to log in.

# **OCTCR33I336023 – Operations Performed on an Open Admin Tab Do Not Complete After You Log Out From Another Capability (Recon or Reporting) Tab**

Open two browser tabs, one with **Admin** or **Fusion User Management** (FUM) and another with any other capability (Reporting or Recon). If you log out from the capability tab, any

<span id="page-15-0"></span>subsequent operation performed on the **Admin** tab does not complete.)

**Workaround**: Refresh the browser to complete the log out process.

### **OCTCR33I339016 – Dashboard Creation: Setting a Cell Size in the Table Does Not Work in a SaaS Environment**

When a user chooses to manually change the cell size of a table, the emerging window does not display the values entered in the fields, and the window cannot be resized.

<span id="page-15-1"></span>**Workaround**: Even though the values are not visible, the user can still modify then inside the fields and use them as intended. Use shortcuts such as **Ctrl + A** to select the value entered in the field, then can copy the values or replace them, as desired.

### **OCTCR33I522052 – Panel Does Not Refresh When an Event is Triggered**

A new outlier event displays a confirmation message, but the panel does not update. When working properly, the panel should show the progress for the outlier model.

<span id="page-15-2"></span>**Workaround**: Refresh the page to update the display.

#### **Issues Related to Reporting**

- ["OCTCR33I160009](#page-15-3) Reporting Chart Wizard Fails to Display the Convert to Measure [Button"](#page-15-3) below
- ["OCTCR33I161014](#page-16-0) Dashboard Wizard Fails to Load All Data" on the next page
- ["OCTCR33I409268](#page-16-1) HTTP STATUS 500 Error When Clicking the Portal" on the next page
- ["OCTCR33I466062](#page-16-2) Report Queries All Events if You Do Not Specify Values for Start and End [Times"](#page-16-2) on the next page
- <span id="page-15-3"></span>• ["OCTCR33I566085](#page-16-3) - Network Chart Data Presented in Portions and Cut" on the next page
- <sup>l</sup> ["OCTCR33I589121–](#page-17-0) Brush Option Does Not Highlight Parabox Charts" on page 18

### **OCTCR33I160009 – Reporting - Chart Wizard Fails to Display the Convert to Measure Button**

The **Convert to Measure** button might become unavailable if you try to create a chart using the Chart wizard after you change from "convert" to "dimension."

<span id="page-16-0"></span>**Workaround**: When this issue occurs, try the procedure again.

# **OCTCR33I161014 – Dashboard Wizard Fails to Load All Data**

When using the Dashboard wizard, the chart intermittently fails to load because the same type of data has been selected at the same time.

<span id="page-16-1"></span>**Workaround**: When this issue occurs, select one event data from the left panel and use the **Full Editor** (located in top right corner) to continue creating the dashboard.

# **OCTCR33I409268 – HTTP STATUS 500 Error When Clicking the Portal**

<span id="page-16-2"></span>Reporting runs into an Open ID or HTTP 500 error when single sign-on secrets are changed. This error does not happen right after applying the change. Reporting session information needs time to expire.

## **OCTCR33I466062 – Report Queries All Events if You Do Not Specify Values for Start and End Times**

When scheduling a report, the user interface does not indicate that **start\_time** and **end\_time** are required parameters. If a user does not specify a value for these parameters, the report will fall back to query all events with a maximum limit of 3 million. This can result in the report returning many more events than intended and place an unintended large load on the database.

<span id="page-16-3"></span>**Workaround:** When scheduling a report, specify values for **start\_time** and **end\_time** even though the user interface does not require it.

### **OCTCR33I566085 - Network Chart Data Presented in Portions and Cut**

**Issue**: The Network chart tends to truncate data, such as IP addresses, to the point where the displayed content is not useful.

**Workaround**: There is no workaround. Micro Focus recommends that you do not use the Network chart at this time.

# <span id="page-17-0"></span>**OCTCR33I589121– Brush Option Does Not Highlight Parabox Charts**

The brush option does not highlight parabox charts.

<span id="page-17-1"></span>**Workaround:** There is no workaround at this time.

#### **Issues Related to SOAR**

- " [OCTUS33I548027](#page-17-2) Failure of Trend Micro Apex Central Integration in SOAR" below
- ["OCTCR33I567004](#page-17-3) Data is not Displayed Properly for SOAR Timeline Widget" below
- ["OCTCR33I499105](#page-17-4) FireEye HX IOC Scan and Script Execution Enrichment Problems" [below](#page-17-4)
- ["OCTCR33I554081](#page-18-0) Workflow Playbook Cannot Save Playbooks with Alert Source as a Starting [Condition"](#page-18-0) on the next page
- <span id="page-17-2"></span>• ["OCTCR33I568187](#page-18-1) – Case Custom Field Value is not Saved in Automation Bit" on the next [page](#page-18-1)

### **OCTUS33I548027 – Failure of Trend Micro Apex Central Integration in SOAR**

<span id="page-17-3"></span>Due to a known issue related to authentication, the integration with Trend Micro Apex Central fails.

#### **OCTCR33I567004 – Data is not Displayed Properly for SOAR Timeline Widget**

<span id="page-17-4"></span>Dashboard displays a single SOAR timeline widget even when multiple widgets are present.

**Workaround** : There is no workaround if user needs to see 3 items at the same time.

### **OCTCR33I499105 – FireEye HX - IOC Scan and Script Execution Enrichment Problems**

FireEye HX capabilities **IOC Scan** and **Script Execution** are not giving expected results

## <span id="page-18-0"></span>**OCTCR33I554081 – Workflow Playbook - Cannot Save Playbooks with Alert Source as a Starting Condition**

<span id="page-18-1"></span>When alert source equals or not equals option is selected as the starting condition for a workflow playbook, the pre-saved condition does not show the chosen alert source and the playbook cannot be saved.

### **OCTCR33I568187 – Case Custom Field Value is not Saved in Automation Bit**

<span id="page-18-2"></span>In automation bits, custom field does not save the value.

#### **Issues Related to Search**

- ["OCTCR33I167004](#page-19-0) Scheduled Tasks: If the User Closes the Dialog Box, the Task is Saved [Anyway"](#page-19-0) on the next page
- ["OCTCR33I549163](#page-19-1) Searches With no Changes Since the Last Run Appear to be Stuck" on the next [page](#page-19-1)
- <sup>l</sup> ["OCTCR33I549094](#page-19-2) Intermittent Failure of .csv File Containing Scheduled Search Results" on the next [page](#page-19-2)
- ["OCTCR33I549166](#page-19-3) Results of Saved Scheduled Searches Containing the Eval Operator Do Not Display [Properly"](#page-19-3) on the next page
- ["OCTCR33I561004](#page-20-0) Completed Runs of a Scheduled Search Containing the Rename [Operator](#page-20-0) Return 0 Results" on page 21
- ["OCTCR33I566082](#page-20-1) Scheduled Searches: Problems Related to Switching the Field "Search Expires in" in User [Preferences"](#page-20-1) on page 21
- ["OCTCR33I566223](#page-20-2) The Number of Results Column Does Not Reflect the Correct value for [Scheduled](#page-20-2) Searches" on page 21
- ["OCTCR33I576073](#page-20-3) Switching Tabs While Saving Searches Causes an Error" on page 21
- ["OCTC33I585053](#page-21-0) Cannot Add a Field from Event Inspector to Active Search if the Field is Not [Available](#page-21-0) in the Fieldset" on page 22
- ["OCTCR33I587006](#page-21-1) Search Fails When the "where condition" Operator has any  $\lt$ ... > and [Contains](#page-21-1) a Filter for Field Groups" on page 22
- ["OCTCR33I566085](#page-16-3) Network Chart Data Presented in Portions and Cut" on page 17

# <span id="page-19-0"></span>**OCTCR33I167004 – Scheduled Tasks: If the User Closes the Dialog Box, the Task is Saved Anyway**

When you click the Close button during the scheduler task creation process, the modal dialog box closes, but the task is still saved.

<span id="page-19-1"></span>**Workaround:** If you did not intend to save the task in the scheduler table, select that task and delete it.

#### **OCTCR33I549163 – Searches With no Changes Since the Last Run Appear to be Stuck**

The user interface is not allowing you to rerun custom time range searches that have no changes since the last run.

**Workaround**: To run this kind of search again:

- 1. Update the custom timestamp selection with a wider time window, using a scale of minutes.
- 2. Select a custom time input and either increase the end time by 1 minute or decrease the start time by 1 minute.
- <span id="page-19-2"></span>3. Use the start and/or end values from your previous search and rerun the search.

### **OCTCR33I549094 – Intermittent Failure of .csv File Containing Scheduled Search Results**

<span id="page-19-3"></span>Exporting the results of a Scheduled search from the Completed tab might intermittently result in an empty .csv file.

**Workaround:** If this happens, export the data to a .csv file again from the Events table.

# **OCTCR33I549166 – Results of Saved Scheduled Searches Containing the Eval Operator Do Not Display Properly**

The results of a saved Scheduled search containing the **eval** operator will not load properly when open in the Search Results tab.

# <span id="page-20-0"></span>**OCTCR33I561004 – Completed Runs of a Scheduled Search Containing the Rename Operator Return 0 Results**

<span id="page-20-1"></span>The results of a Scheduled search (canned query) containing the **rename** operator will reflect 0 results and an error will be displayed.

# **OCTCR33I566082 – Scheduled Searches: Problems Related to Switching the Field "Search Expires in" in User Preferences**

<span id="page-20-2"></span>If you create a scheduled search that contains an expiration option, such as "Search expires in" = 7 days, then change the value in User Preferences to "Search expires in" = 10 weeks, the scheduled search fails to complete and shows an incorrect setting ("Search expires in" = 7 weeks). The issue also occurs if you switch the settings from weeks to days, weeks to "Never Expire," even with a fresh install.

### **OCTCR33I566223 – The Number of Results Column Does Not Reflect the Correct value for Scheduled Searches**

<span id="page-20-3"></span>For Scheduled searches with the **where** operator, the # OF RESULTS column may not match actual search results stats.

### **OCTCR33I576073 – Switching Tabs While Saving Searches Causes an Error**

If you switch tabs while saving a search, the system throws an arror that states "Results do not match the specified serach query."

**Workaround**: Refresh the browser.

# <span id="page-21-0"></span>**OCTC33I585053 – Cannot Add a Field from Event Inspector to Active Search if the Field is Not Available in the Fieldset**

If you add a field from the Event Inspector to an active search, and the field is not available in the fieldset of the active search, an error will occur. A red line will display under any field in the search query that's not in the active fieldset. Hover your cursor over the field to display the following error message: Columns only from fieldset are permitted.

<span id="page-21-1"></span>**Workaround:** Either add the field to the active fieldset or choose a fieldset that includes the field you wish to add to the active search.

# **OCTCR33I587006 – Search Fails When the "where condition" Operator has any <...> and Contains a Filter for Field Groups**

The following field groups are not supported because they are not string data. If a user wants to include a non-string datatype field group in a **| where any...contains** query, the field datatype needs to be converted to string (using eval to string). Otherwise, the software might display an error alerting you about non-applicable field groups, such as **custom float**, **float**, **ip**, **ip6**, **mac**, **port**, **path**, **timestamp**, or **url**.

#### <span id="page-21-2"></span>**Resolved Issues**

Issues reported in this section apply to common or several components in your ArcSight SIEM as a Service environment. For more information about issues related to a specific product, please see that product's release notes.

- ["OCTCR33I346022](#page-22-0) Issues Related to Exported Dashboard Failing to Include All Columns in Some [Tables"](#page-22-0) on the next page
- ["OCTCR33I453265](#page-22-1) Event Grid No Longer Blinks When Loading Data" on the next page
- ["OCTCR33I346022](#page-22-2) Exported Dashboard Now Display All Table Columns" on the next page
- ["OCTCR33I461037](#page-23-0) Display issues for Raw Event Information Have Been Resolved" on the next [page](#page-23-0)
- ["OCTCR33I465121](#page-23-1) Permissions for a Future Release Have Been Prevented From [Displaying"](#page-23-1) on the next page
- <span id="page-22-0"></span>• "OCTIM33I512017 - Search Settings for a [Saved Search Criteria](#page-23-2) Now Display" on the next [page](#page-23-2)
- <sup>l</sup> "Issues [Related](#page-23-3) to SOAR" on the next page
- **.** "Issues Related to Search" on [page 25](#page-24-3)

# **OCTCR33I346022 – Issues Related to Exported Dashboard Failing to Include All Columns in Some Tables**

**Issue**: An issue was identified where tables in a dashboard have several columns. If you export the dashboard, the right side of the table might become truncated, hiding some data from the exported visuals.

<span id="page-22-1"></span>This is expected behavior. The expected behavior of the "expand components" option is to fully expend scrolling tables and scrolling charts.

### **OCTCR33I453265 – Event Grid No Longer Blinks When Loading Data**

<span id="page-22-2"></span>The issue where the grid appeared to blink while scrolling and simultaneously trying to load data from the server has been resolved. This was related to the API taking a long time to load the data.

### **OCTCR33I346022 – Exported Dashboard Now Display All Table Columns**

The problem where exported dashboards truncated or failed to display columns on the right side of the table has been resolved.

## <span id="page-23-0"></span>**OCTCR33I461037 – Display issues for Raw Event Information Have Been Resolved**

<span id="page-23-1"></span>A software fix has resolved the raw event information display problems for text alignment, scrolling, and tooltip information.

### **OCTCR33I465121 – Permissions for a Future Release Have Been Prevented From Displaying**

<span id="page-23-2"></span>A software fix prevents the list of available permissions from erroneously displaying permissions that are planned for a future release.

### **OCTIM33I512017 - Search Settings for a Saved Search Criteria Now Display**

An issue where Search failed to display appropriately after you selected saved search criteria has been resolved. Previously, you might have seen the following error messages:

- Failed to load search list
- Failed to initialize server state for user
- <span id="page-23-3"></span>• Failed to load all global metadata messages

#### **Issues Related to SOAR**

- Defect 467084 Unable to Add File to Scope in [Automation](#page-23-4)
- Defect 514042 SOAR IP Country [Information](#page-24-0) is Always Unknown
- Defect 553001 Username Query is Missing [Parameter](#page-24-1) Definition for Username
- "Defect 530023 SOAR MISP Integration Fetches all the Events for Device [Connectivity"](#page-24-2) on the next [page](#page-24-2)

# <span id="page-23-4"></span>**Defect 467084 - Unable to Add File to Scope in Automation**

The issue where the files and the hash values were not getting added to case scope automatically is resolved.

# <span id="page-24-0"></span>**Defect 514042 - SOAR - IP Country Information is Always Unknown**

<span id="page-24-1"></span>The problem where the country scope item property for IP addresses were shown unknown, is fixed. This issue was caused due to configuration issues of Geo IP database.

### **Defect 553001 - Username Query is Missing Parameter Definition for Username**

<span id="page-24-2"></span>A software fix has resolved the missing parameter definition for username in username query. Now the username parameter will be searched in sourceUserName and destinationUserName fields.

### **Defect 530023 – SOAR MISP Integration Fetches all the Events for Device Connectivity**

<span id="page-24-3"></span>This integration was fetching all the events for device connectivity, which was not required has been resolved.

#### **Issues Related to Search**

- <span id="page-24-4"></span><sup>l</sup> ["OCTCR33I549165](#page-24-4) and OCTCR33I566003 – Results of Saved Scheduled Search Results and Saved Searches [Containing](#page-24-4) the Rename Operator Now Display Properly" below
- " [OCTCR33I566020](#page-25-0) Search Histogram: The Histogram's Current Zoom and Pan State is Now [Maintained](#page-25-0) if Users Switch Tabs" on the next page

# **OCTCR33I549165 and OCTCR33I566003 – Results of Saved Scheduled Search Results and Saved Searches Containing the Rename Operator Now Display Properly**

A code fix resolved display problems for saved scheduled search results and saved searches that contain the **rename** operator. Previously, the data would not load properly when the user opened the Search results tab, and the renamed columns did not appear in the grid. This has now been addressed.

## <span id="page-25-0"></span>**OCTCR33I566020 – Search Histogram: The Histogram's Current Zoom and Pan State is Now Maintained if Users Switch Tabs**

A code fix has resolved the problem that occurred where the zoom/pan state was not being maintained when a user zoomed or panned in the histogram or switched tabs, and then returned to the original tab.

#### <span id="page-25-1"></span>**Contacting Micro Focus**

For specific product issues, contact CyberRes SaaS [Customer Success](https://support.cyberreshelp.com/hc/en-us) Support team or email us at [cyberressupport@microfocus.com.](mailto:cyberressupport@microfocus.com) For outtages, call +1 (855) 982-2261 (US).

Additional technical information or advice is available from several sources:

- Product [documentation,](https://www.microfocus.com/support-and-services/) Knowledge Base articles, and videos
- Micro Focus [Community](https://www.microfocus.com/communities/) pages

# <span id="page-26-0"></span>Send Documentation Feedback

If you have comments about this document, you can contact the [documentation](mailto:Documentation-Feedback@microfocus.com?subject=Feedback on ArcSight SIEMas a Service ArcSight SIEMas a Service Release Notes ()) team by email. If an email client is configured on this computer, click the link above and an email window opens with the following information in the subject line:

#### **Feedback on ArcSight SIEM as a Service Release Notes (ArcSight SIEM as a Service )**

Just add your feedback to the email and click send.

If no email client is available, copy the information above to a new message in a web mail client, and send your feedback to Documentation-Feedback@microfocus.com.

We appreciate your feedback!